# HP 12c Calculator - Percentage Functions

- Introduction
- Calculating percentages
- Example for calculating percentages
- Calculating the net amount
- Example for calculating the net amount
- Calculating the percentage differences
- Example for calculating the percentage differences
- Calculating the total percentage
- Example for calculating the total percentage

## Introduction

The HP 12c Financial calculator primarily uses three keys for solving percentage problems:  $\frac{\%}{\%}$ ,  $\frac{\Delta\%}{\Delta}$ , and  $\frac{\%T}{\%}$ . The percentages are converted to their decimal equivalents automatically when any of these keys is pressed. Thus, 4% need not be changed to 0.04. Key in  $\boxed{4}$   $\boxed{ \%}$ . The term 'base number' used in the following examples refers to the first number keyed into the calculator.

## Calculating percentages

To find the amount corresponding to a percentage of a number:

- 1. Key in the base number.
- 2. Press ENTER
- 3. Key in the percentage.
- 4. Press  $\frac{9}{6}$ .

## Example for calculating percentages

Find 14% of \$300:

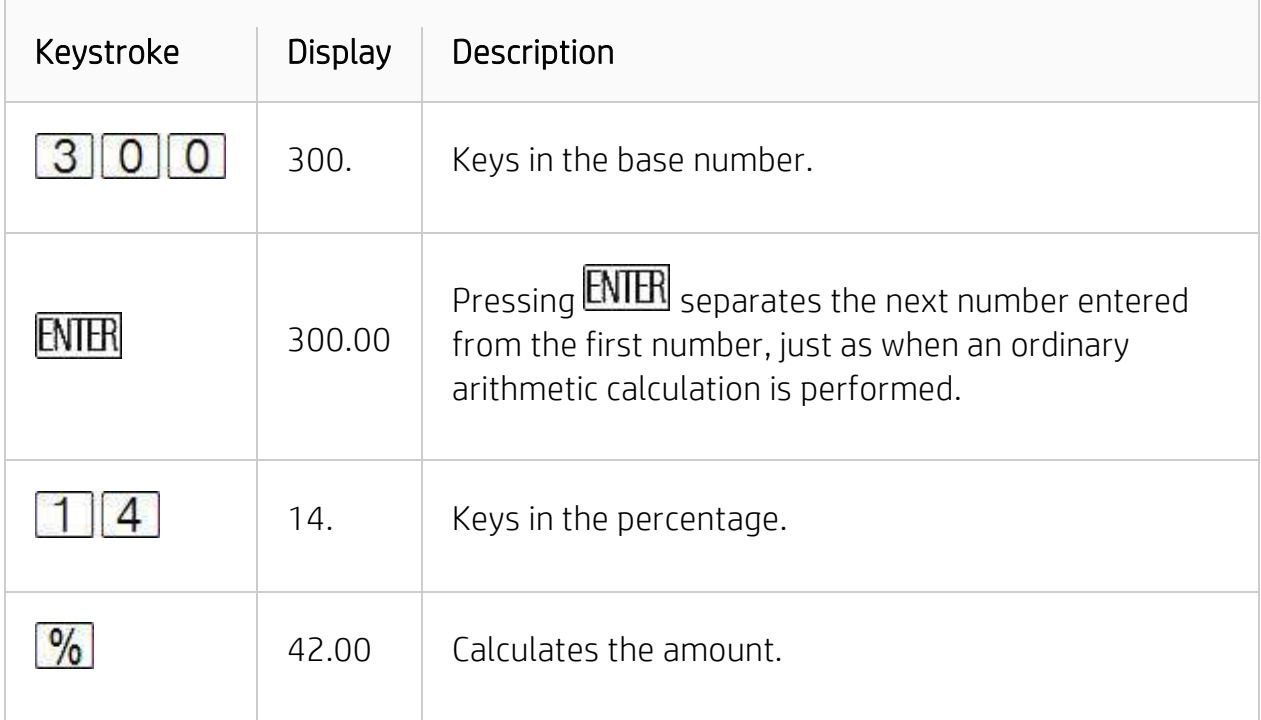

#### NOTE:

If the base number is already in the display as a result of a previous calculation, do not press **ENTER** before keying in the percentage.

#### Calculating the net amount

A net amount is the base amount plus or minus a percentage of the base. To calculate a net amount, simply calculate the percentage amount, then press  $\boxed{+}$  or  $\boxed{-}$ .

#### Example for calculating the net amount

The purchasing price of a new car is \$13,250. The dealer offers a discount of 8%, and the sales tax is 6%. Find the amount the dealer is charging and find the total cost including tax.

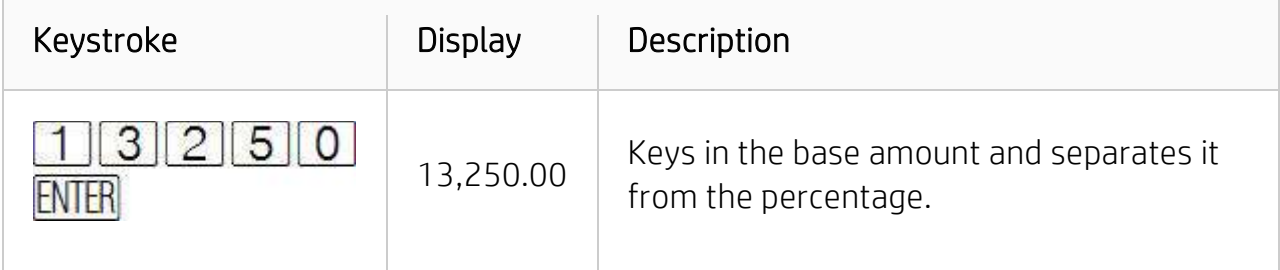

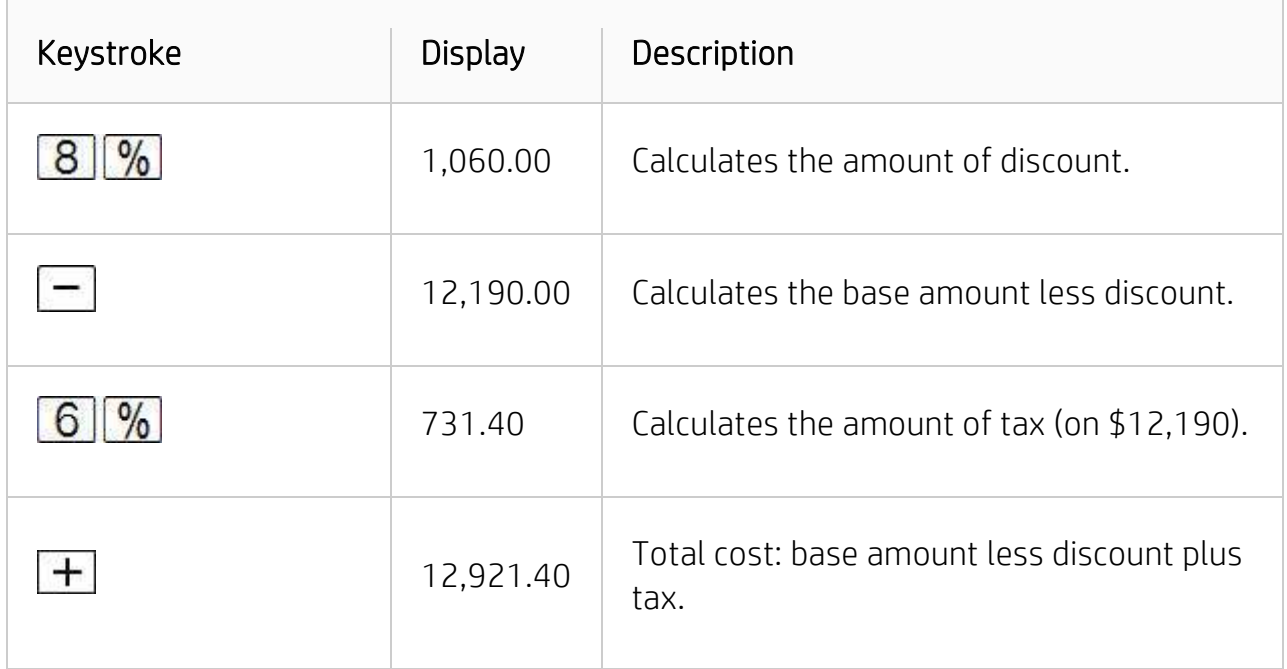

### Calculating the percentage differences

To find the percent difference between two numbers:

- 1. Key in the base number.
- 2. Press **ENTER** to separate the other number from the base number.
- 3. Key in the other number.
- 4. Press  $\overline{\Delta\%}$

If the other number is greater than the base number, the percent difference will be positive. If the other number is less than the base number, the percent difference will be negative. Therefore, a positive answer indicates an increase, while a negative answer indicates a decrease.

While calculating a percent difference over time, the base number is typically the amount occurring first.

#### Example for calculating the percentage differences

Calculate the percent change if the stock of a share fell from  $58\frac{1}{2}$  to  $53\frac{1}{4}$ .

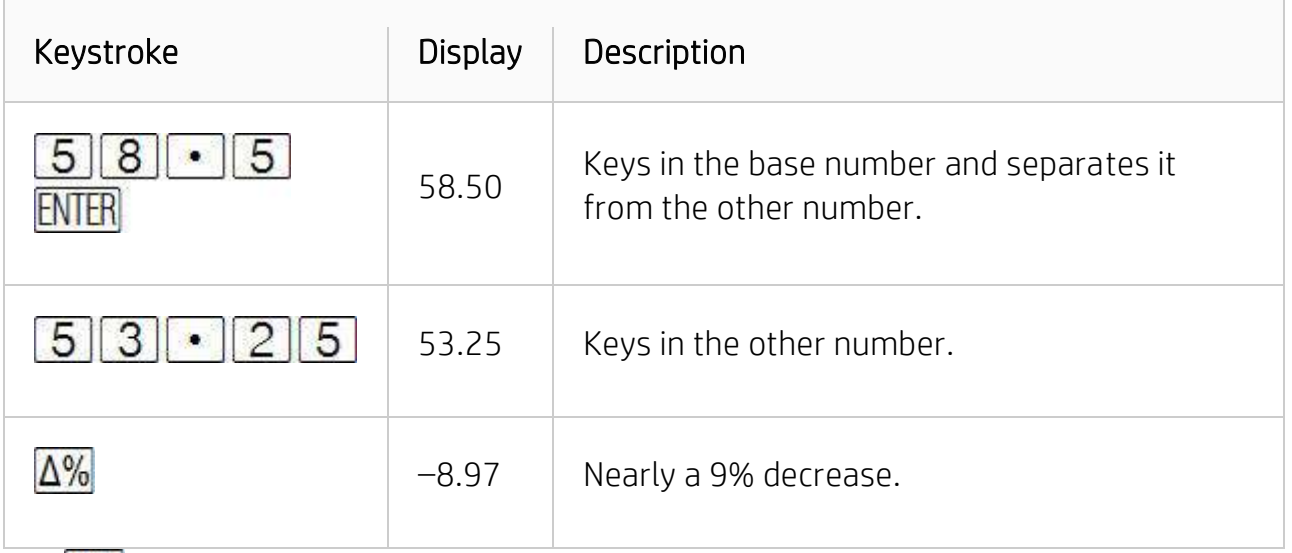

The  $\Delta\%$  key is also used for calculating the percent difference between a wholesale cost and a retail cost. If the base number entered is the wholesale cost, the percent difference is called the 'markup,' that is, a percentage of cost; if the base number entered is the retail cost, the percent difference is called the 'margin,' or a percentage of price.

## Calculating the total percentage

To calculate what percentage one number is of another:

- 1. Calculate the total amount by adding the individual amounts, just as in a chain arithmetic calculation.
- 2. Key in the number whose percentage equivalent is required.
- $3.$  Press  $\sqrt[9]{01}$

The total is stored on the stack, so to calculate the percent for another number:

- 1. Clear the display by pressing  $CLx$
- 2. Key in that amount.
- 3. Press %T again.

To calculate what percentage a number is of a total, when the total number is already known:

- 1. Key in the total number.
- 2. Press **ENTER** to separate the other number from the total number.
- 3. Key in the number whose percentage equivalent is required.

4. Press  $\sqrt{\frac{9}{6}}$ 

### Example for calculating the total percentage

Last month, the company posted sales of \$3.92 million in the U.S., \$2.36 million in Europe, and \$1.67 million in the rest of the world. What percentage of the total sales occurred in Europe?

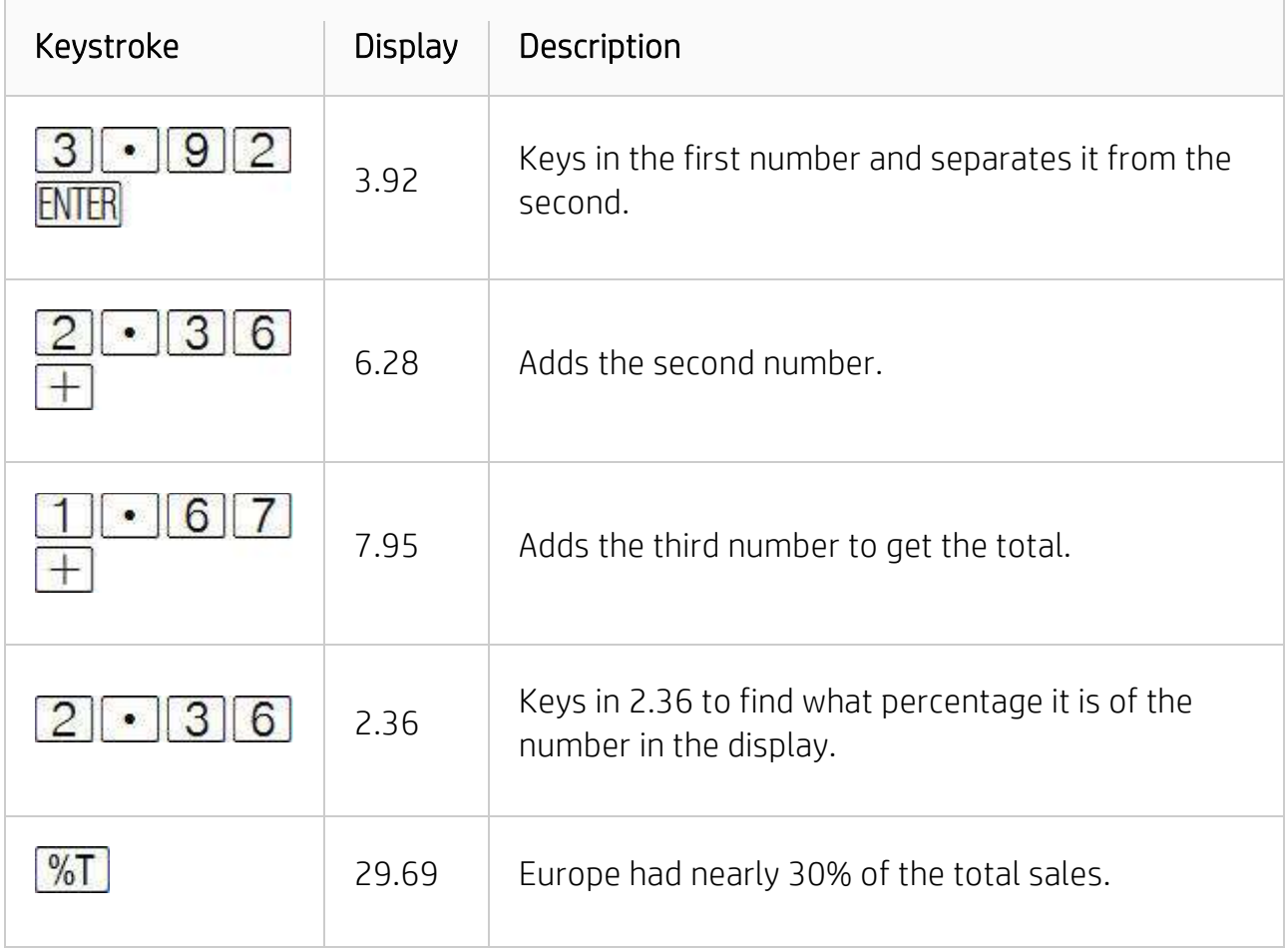

The calculator holds the total amount in the stack after a percent of total calculation. Therefore, to calculate what percent of the total sales in the preceding example occurred in the U.S. and what percent occurred in the rest of the world:

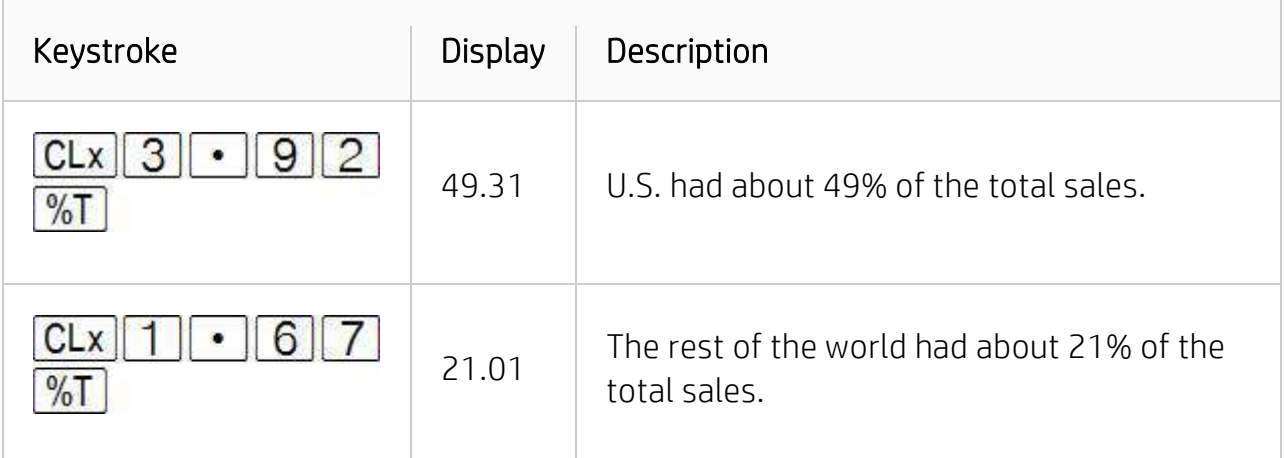

The percent total can also be calculated by keying in the total sales as in the preceding example. The total sales were \$7.95 million. Calculate the percentage of that total occurred in Europe.

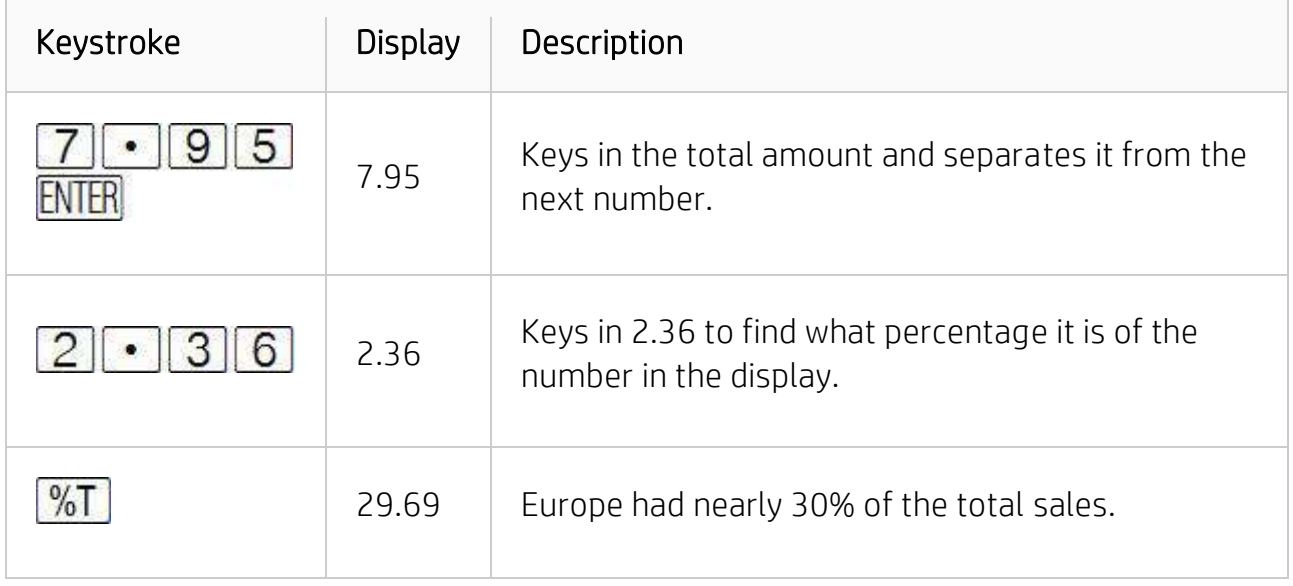